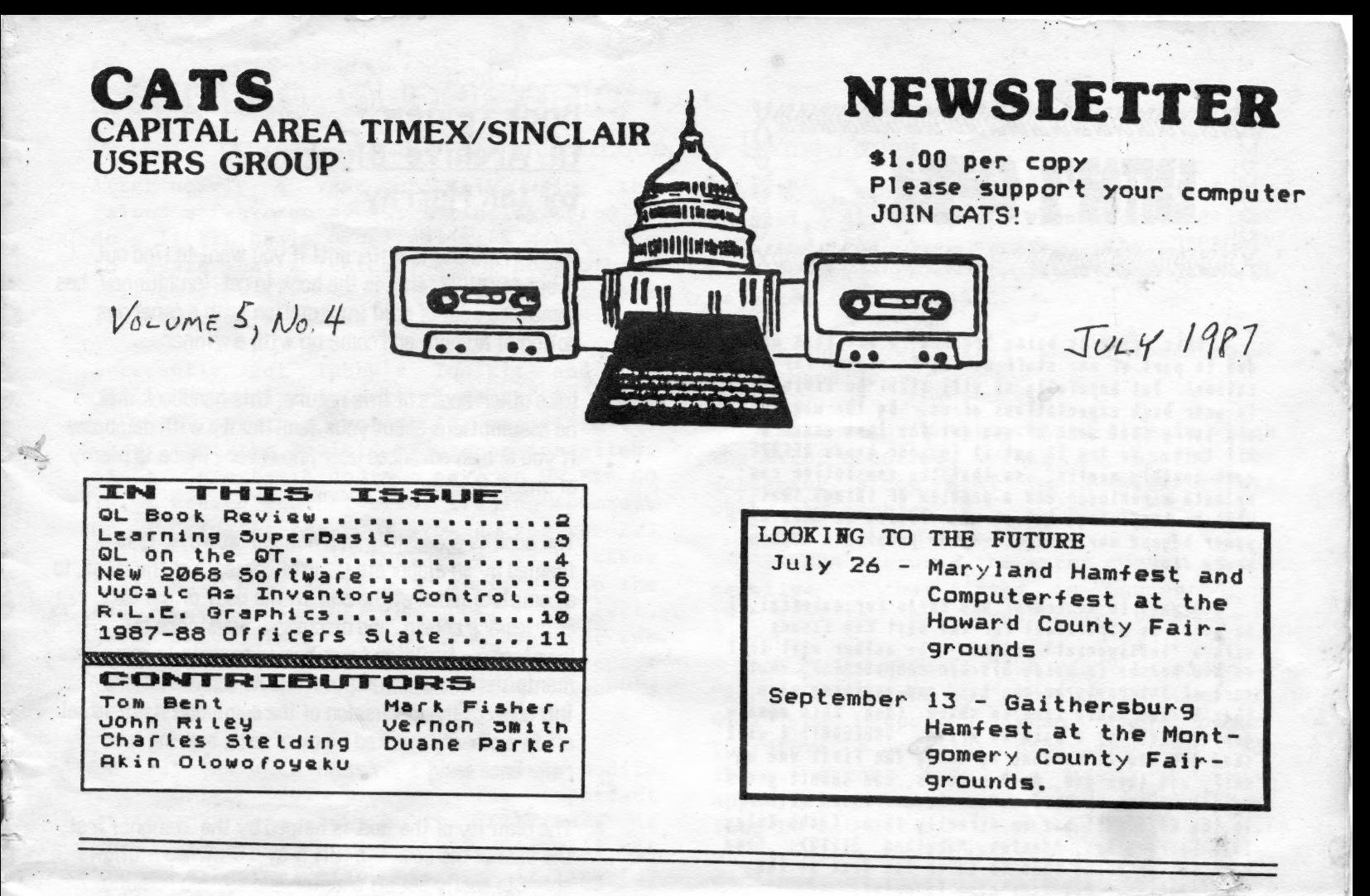

#### PRESIDENTIAL RAMBLINGS

The front page of this issue is being typed on a QL running at 8 Mega Hertz (MHz). The normal QL runs at 7.5 MHz. All that was necessary to do was install a 16 MHz crystal in location X1. Speeding up the TS1000 and 2068 can be done in a similar manner, but those machines have a problem with the display when they are altered. The 1000 can run at 4 MHz if you have the Video Upgrade for it. You would need to install an 8 MHz crystal. The 2068 can't be modified as there is no way to produce a display (unless you use a remote terminal with the Aerco RCPM).

The QL has a clock to tell the CPU when to generate the display, which is independent of the crystal speed. The main problem with speeding up any computer is a reduction in reliability (mainly from the increase in power consumption). The only other hitch is the serial ports speed up 6% and they won't run a printer at 9600 baud. If you are using a TRUE parallel port, it works fine.

We had a fine presentation by David Kulp, who gave us a brief tutorial on Pascal. For those of you who are considering programming in languages other than Basic, the languages of choice (widespread support) are "C" for file handling and Fortran for number crunching. Turbo Pascal just isn't available for Sinclair Computers (yet). Forth is also available (in fact, there are public domain).

I gave a rather weak over view of Desktop Publisher (DP) and Spellbound, two brand new QL programs. The verdict is now in though. Both programs are excellent. If you need to know more about DP, look elsewhere in this issue. The Trump card (768K ram board and disk) replacements are in now, and worth the \$300 if you don't have a ram board and disk. I have a few more \$95.00 CST disk interfaces if anyone wantss them.

I also finally showed the IBM keyboard running on the 2068. I hope all of the non-believers converted. I used the Pro/File Aros and its built in keyboard driver for the demo.

JM

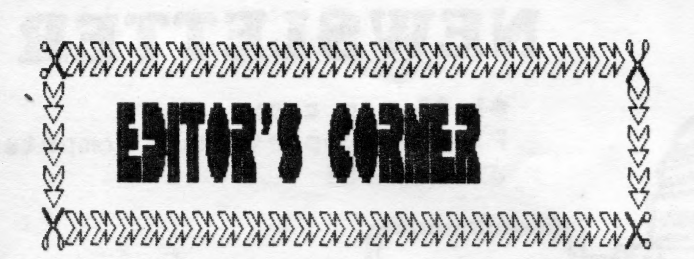

This issue is being "rushed" a bit this neath due lo part ef our staff having te depart for vacation! But hopefully we will still be living up te your high expectations ef us. Bg the way, we are serrg that sone of gou got the last issue a bit lale. We try te get it in your hands BEFORE each nenthly meeting, se that the newsletter can be beth a reminder and a preview ef things that will be happening, bul we were feiled in June by a pewer beyond our control == the printer's machine broke down.

áluags in search of new ideas fer material, I am going te experiment for the next feu issues with a "testisonial" celuna. The author will tell us hau he/she is using his/her conputer(s), what sert of interests he/she has, and angthing else that he/she would like to share. (Bog, this egualgender stuff is a pain to write. SHEEESH!> I will Show gou heu if is dene by doing the first one ny-Self, and then gou, dear readers, can sabait gears te ne! Your submissions can be addressed either to the CATS post box or directly to me (John Riley 1316 Farrara Dr., Qdenton, Margland 21113). Sead them ia, or bring then to ae or Ton Beat at the next necting. Get your nane ia prial!

&nether aeu columna idea is "Conputer 81815" ia which we can publish all of those little tricks that you have learned bg trial and error. They tan be hardware hints ("Cut this trace and steap oa this resister and...."), software hints ("Peake this address and it will give gou iafinte lives!") ar miscellaneous hiats ("I use old tennis shees te store ay aleredrive cartridges in!") Sead them in and we'll publish then.

One final aote: please check your mailing label on this newsletter and make sure that it has the right "pd." (paid) date on it. We are in the threes of reorganizing the sailing list, aad we de net want te inadvertantly cheat angone out of any issues. Your patience and help while we de this is greatly appreciated! Wa are continually striving te serve qeu better,

CATS

JULY

Seeا نے

Book review: QL Archive-Bluprint by lan Murray

Well! This one is different! If you want to find out about ARCHIVE, this is the book to get. lan Murray has combined a lot of good information with a generous dollop of humor, and come up with a winner.

Like other books of this nature, this handbook makes no assumptions about your familiarity with databases. If you are an advanced user , however , there is plenty of 'meat' to chew into.

The book is accessible in a number of ways. It is framed by an elaborate table of contents at the first, to a complete index at the end. In the body of the text, entries are shown, and discussed, keystroke by keystroke - building from basic concepts to complex manipulations of multiple files. As commands are introduced, the discussion of the command itself is set off in a clearly marked block of text, making later reference easy.

The clairity of the text is helped by the design: First, the size of the book  $-$  a full 8 by 10 inches  $-$  allows space to easily set off chapter and section headings for easy scanning. Second, the creative and appropriate use of varying type fonts allows a clear seperation of the varying types of information that must be conveyed in a book of this nature.

The actual examples used are centered around keeping track of information needed for a wedding (the story of the preparations for the wedding is fleshed out with cartoons of the participants). The characters create and manipulate files, and you are encouraged to follow along, keystroke by keystroke. Each entry is discussed, in terms of its relevance to the current operation. When a new command is introduced, another block of text allows a clear description of the implications of the command. When a new programming concept is introduced, a box is used to set this discussion off from the 'narrative.' Periodically, there are complete program listings, so that you can verify your work so far , or (as an advanced user) crib subroutines for your own use [who, me ???].

Recommendation? If you want to master Archive, this book can be a real help. It provides the kind of user - friendly access that is so painfully missing from Archive itself.

كت مو ——D an a == — eeےر سے تت —مسو — — 0-3سس

### Learning DuperBasio, Or How I Got out of the WHEN ERRor Loop, by Duane Parker

After nearly a year of only using the Psion® sofware on my QL, I finally tried to do a little basic programming. I would like to share what I learned, and I hope others will do likewise. Would one of our members like to give a course in programming?

I recently got Tebby's Toolkit and the "qflash" ramdisc driver. I wanted to write a "BOOT" program that would report to the user that the Toolkit had to be installed. Since Superbasic doesn't have an ON ERR GO TO, I needed another error traping command. On looking at the BOOT program for the 2.3 QUILL version, I found a WHEN ERRor statement, but it is not mentioned in the big, black four-ring QL book. In fact, "WHEN ERRor" is not shown as a keyword( see "Concepts", p. 28), but Tebby does report that it is a legal command (see Tebby's docs, Sec. 18).

To use the WHEN ERRor, I decided to modify the QUILL BOOT program. The important statements are shown in the "LISTING". As shown, this will boot QUILL and it will not report a normal error message if line 180 fails. I tested this by running the program without the microdrive cartridge installed. In this situation a "not found" error occurs at line 180. The message in line 230 is then displayed.

To put in what I wanted, I changed line 20 to:

IF ERLIN=180 THEN CLOSE #0 : PRINT "ERROR!" : CONTINUE : ELSE REPORT :STOP

RUN, with no QUILL in the mdy - whoops! It's stuck! No key presses do anything, even CTRL-space, didn't get me out of the program. I reset the OL, loaded the program and tried again. This time with the PRINT "ERROR!" before the CLOSE #0. When this was RUN, with no QUILL, a "during WHEN processing" message was displayed on the screen, a CTRL space just caused a repeat. After several tries of RESET's and RUN's I found that I could return to SuperBASIC by typing in "END WHEN". Enough of this blow by blow description - what did I finally learn.

First, my orignal modification had a PRINT "ERROR!" statement in it after channel #0 was closed. No screen windows were open (see line 160) so nothing could happen.

CATS 3 JULY

"PRINT" , alone, requires that the default channel, #1, be open. When I deleted line 160, and ran the program, the "ERROR!" message was then displayed and the QL returned to SuperBASIC.

To sum up, 1 will list what I found about error handling.

1)ERLIN returns the program line in which the error occurred. This is useful for debugging, since PRINT ERLIN will report where the problem is.

2)ERRNUM returns the error number as the negative of that listed in "Concepts", p. 19. That is, "not found" comes back as -7.

3) If "WHEN ERRor", "END WHEN" is used and "REPORT" is left out no SuperBASIC errors will be reported when they occur. Therefore, a careful programer can hide these errors from the user, and with appropriate statements in the "WHEN ERRor" loop he can direct other action, e. g.: print other messages, restart the program, continue, or retry. Without the Toolkit whatever is set by the WHEN ERRor loop continues even after a new BASIC program is run (the QL may be reset to clear this). Also, with Tebby's Toolkit one can specify the program line number for "CONTINUE" and "RETRY".

4) Since the "RENUM" command will not change the line number in "ERLIN=180", the programmer will have to take care of this manually if "RENUM" is used.

5) You can learn more about WHEN loops from Mike DeSosa's article in Dec. 1986 "Quantum Levels", p. 14-15. (I didn't find this until I went through all of my own learning!)

Tebby also lists ERROR functions that can be used. They return "TRUE" if that particular error occurred. It is not clear what they all mean; ERR NJ, for example.

Just show to show how I finally used "WHEN ERRor" I will show the key parts of my BOOT program below.

GOTO Nent Page

```
100 WHEN ERRor 
110 IF ERLIN =190:CLS: PRINT "Toolkit must 
be installed!": STOP 
120 REPORT 
130 STOP 
. . .
190 LRESPR mdvi qflash 
. . .
```
If the Toolkit is not installed an error occurs in line 190 because LRESPR is not a SuperBASIC comand, and the message shown is then displayed.

I invite the reader to correct any errors that are shown above.

Other mysterys: 1)what is "MOV" and "SMOV" these appear in the CONFIG BAS program as commands. They do not appear on QL's keyword list! 2) If you enter "CLOSE \$0:0PEN #0, con 512X50a0X206", why won't the EDIT command work properly?

#### LISTING

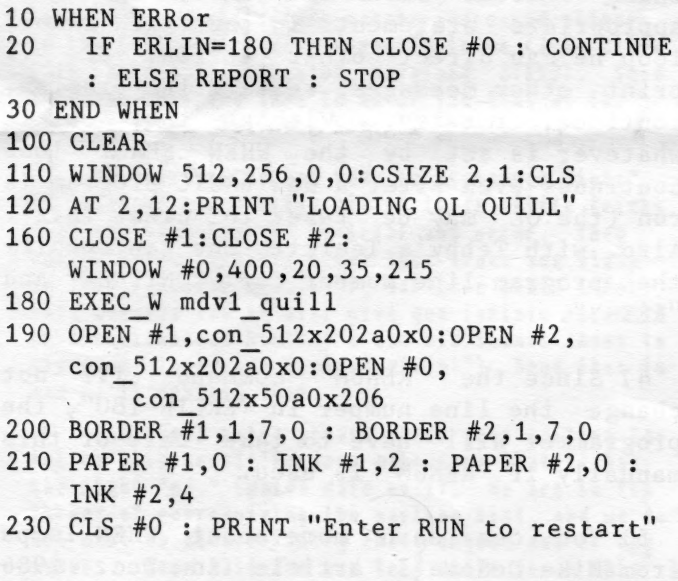

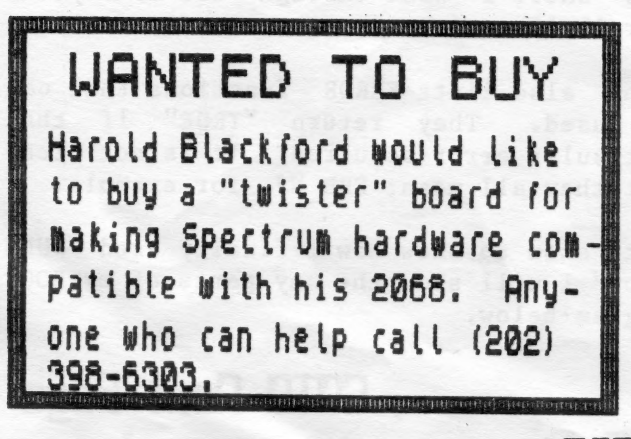

#### QL on the QT by Vernon Smith

Instead of looking at QRAM and QKICK--more on them next month--let's explore some hardware buys of which you may wish to take advantage. The first is 3 1/2" disk drives. The lowest price I've seen is \$129.95 each, from Advanced Computer Products, 1310 E, Edinger, Santa Ana, CA 92705, (800) 854-8230. They take plastic and give fast service. Each drive comes with a complete kit of mounting and wiring hardware, so you should have no trouble getting everything running correctly. A plus is that when you're finished you have a lot of extra hardware that may come in handy for future projects. If you need a case, for \$60 you can get a slimline dual half-height drive case and power supply. The ONLY source for disks, both  $3\frac{1}{2}$  and  $5\frac{1}{4}$ , is MEI in Columbus, Ohio, (800) 634-3478. They take plastic and deliver in 2-4 weeks. They sell single sided 3 1/2" disks for \$.89 and double sided for \$.99. The difference between single and double sided is that they don't check the second Side of the single sided ones, so save yourself the extra dime and throw away that occasional disk that is bad. On the printer front Lyco Computers, P.O. Box 5088, Jersey Shore, PA 17740 is selling the Seikosha 1200AI for \$185, which is the BEST price for that model. Their service is fast and they take plastic; however, on prepaid cash orders they pay the freight. This printer has many attractive features: 120 CPS draft/25 CPS NLQ, IBM and Epson modes, cut sheet and continuous sheet handling, and capability to handle 128 download characters. This last feature characters. This last feature<br>allows you to use Sideways, something the other printers in this price range can't do. DAK, C800) 3250800, is selling a Silver Reed EX-34 daisy wheel typewriter that has a built-in Centronics parallel interface for \$169. They take credit cards and ship quickly. The typewriter, however, is not

**CATS** JULY fast, i2 CPS, but. if you want REAL letter quality for light duty work, this is certainly the way to go.<br>It takes the output from Quill<br>DIRECTLY. You don't have to do<br>anything except print. If you have<br>2 printers, you'll need a data<br>transfer box. Just turn the dial<br>to select the device. For pr Mendelson Electronic Co, 340 E. First 5t, Dayton OH, (513)<br>461-3525. They fill orders<br>quickly, which is more than I can<br>say for some of the QL suppliers.

Which brings me to the last piece of hardware, the Sandy SuperQ board. Ever since I got my 512K expansion and disk I/F I wondered why no one had made a small unit<br>which did both. The long appendage<br>protruding from the left hand side<br>was extemely prone to wobble and<br>other terrible things, besides<br>taking up too much room. Well<br>Sandy came out with such program, so I told them to add that<br>to mine. Didn't get it back till<br>mid-May. Fired it up but it<br>wouldn't read my disk drives.<br>Later on I found that it would only<br>support 2 drives, not 4 like I had.<br>Plugged my mouse in, NO call, I still haven't heard from them. In retrospect, to preclude this. type of snafu they ought to include the directions with each board. From my experience, I would caution you about dealing with Sandy UNLESS you are willing to wait. More basically, though, is<br>that we should patronize dealers<br>who don't take us for granted and

give us timely service.

Next month maybe we can finish looking if I'm what the really do. Until then, keep those cards and letters coming--the "Name at front end programs and, luckier than before. Sandy SuperQ board the Column Contest" is still on.

# $\overline{ }$ 15, 198 WARCH<br> SUNDAY, NEWSDAY.

Cats 5

 $d \equiv \frac{1}{2}$  $H = 2m$  $bar^c$ -market programin

 $H_{R}$ 

a sts"

pp<br>puter<br>a hem dia

 $60 -$ 

 $T_{\text{B}}$ 

ionally made program," they said.

 $\frac{18}{2}$   $\frac{1}{2}$   $\frac{1}{2}$ 

Commission Reservation Computer Fight Computer Fight Computer Soviet Computer Soviet Computer Soviet Computer <br>
Sources Fight Computer Soviet Computer Soviet Computer Soviet Computer Soviet Computer Computer Computer Compu  $\frac{1}{2}$  $\overline{a}$   $\overline{b}$   $\overline{c}$   $\overline{d}$ y a p<br>r sc<br>r silay<br>lay<br>lay<br>ly in  $\frac{L}{\frac{L}{\text{max}}}\left\{ \begin{array}{l}\n \text{if } \mathbf{u} & \mathbf{v} \\
 \text{if } \mathbf{u} & \mathbf{v} \\
 \text{if } \mathbf{u} & \mathbf{v} \\
 \text{if } \mathbf{u} & \mathbf{v} \\
 \text{if } \mathbf{u} & \mathbf{v} \\
 \text{if } \mathbf{u} & \mathbf{v} \\
 \text{if } \mathbf{u} & \mathbf{v} \\
 \text{if } \mathbf{u} & \mathbf{v} \\
 \text{if } \mathbf{u} & \mathbf{v} \\
 \text{if } \mathbf{u} & \mathbf{v} \\
 \text{$  $R = \frac{1}{2}$  $\frac{1}{1}$ Minday of the search of the search of the search of the search of the search of the search of the search of the<br>
definition of the search of the search of the search of the search of the search of the search of the search<br>

it's like just player without tape cssettes." a

 $\blacksquare$  $\overline{a}$ 

Exercise schenge.  $\geq$   $\frac{1}{2}$  and  $\geq$ 

munist crusader "Rambo," the daily said.<br>In another computer game, "Raid on Mos Soviet Union while dodging fighter-interceptor  $\overline{1}$  E  $\overline{8}$ been copied, Soviet c Copied, Soviet c Contract c Contract c Contract c Contract c Contract c Contract c Contr<br>Because foreign computer in a single program of Wurden in a single single single single single single single s<br> on<br>a<br>a<br>ak  $R_{\rm on}$ 

 $R_{\rm B}$ 

 $\frac{1}{1}$  they said.

prog<br>
1 can<br>
1 a de d<br>
1 a de grad<br>
1 a de per<br>
1 per 1

hida Bat-

 $g<sub>u</sub>$ 

## Nev 2018 Library Volumes !!

TRACER - A machine-code nout ine that places a small window in the upper left corner of the screen that displays what line of a BASIC program is currently runing! Great for debugging programs.

RESISTOR - Decodes the banding on resistors.

- SOUNDEFFECTS A utility demonstrating a number of different effects mode possible by the SOUND command.
- CALORIBURN Calculates the number of calories burned in a given period of time for a wide variety of excercises.
- $SENDVARS A format for exchanging information be$ tween two modems using MTERM.
- VARSLIST A similar program that allows the exchange of variables between computers via MTERM.
- ATTR TABLE A complete table of the possible combinations of PAPER and INK attributes available on the 2068.
- MULTIFILE A fairly sophisticated database pro-OF OM.

METRIC CONVERSION - Converts data from standard Measures to Metric. Now you can make sense of those European cookbooks!

HEXLOADER - A hex code loading utility.

MC-MOVE - Moves the starting addresses of relocatable machine code.

- ASSEMBLER A rather nice assembler utility!
- DISASSEMBLER The "flip-side" of the previous program.
- COPYCAT Here is what many of you have been waiting for -- a 2068 version archival copying utility!
- MULTITAPE A utility for making catalogues of the programs on your cassette tapes.
- VARS TRACER An M/c routine that traces and lists the variables used in a BASIC program.
- BINARY -Demonstrates the use of binary numbers and calculates them from other number systems.
- PHONE DIRECTORY A telephone number database.
- FILE 1 & MERGE 1 A pair of programs that are supposed to allow you to "mailmerge" letters to a name-and-address database,
- $GRID 9X -$ Draws on the screen and prints out a grid to help in the design of screen graphics and udg's.
- LPRINT -A M/c routine that converts all PRINT statements in a program to LPRINT.
- CASSETTE LABEL Generates inserts for plastic casssette boxes.
- CIRCUIT A very nice drawing utility that helps you design electronic circuits. You draw "wire" lines with keyboard arrows or joystick, and insert device icons by<br>pressing "r" for resistor, "c" for capacitor, etc. Printout to a 2040 is provided.

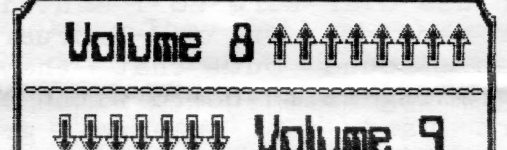

- TRIG GRAPHICS A program that lets you plot 30 graphic grids using trig functions.
- Don't let this one fool you! It "pre-SPRITE tends" to crash, and then suddenly a free-flying sprite appears!
- COMPLEX 5, 7 & 8 Three SCREEN\$ chained together to demonstrate the possiblilities of the next program.
- COMPLEX -Generated the SCREEN\$ above. It is a graphics plotter that takes several hours to acheive its results.
- PYRAMID -Generates over twenty perspectives on a 3D pyramid and then performs a slow animation routine with them.
- SPIRAL -A very interesting animated single he- $\mathbf{1}$  ix,
- DROPPAGES Rotates 3 plotted screens of pictures.
- $DROP -$ Another (faster) routine for plotting functions.
- $EXP -$ An animation routine that rotates 4 screens of exponent plots.

.WY

6

**CATS** 

- EXP 2 & EXP 3 These are my favorites of the ani-Moted images in this volume. From two different perspectives these pictures PULSATE like heartbeats! Fascinating to watch, interesting to study.
- SADDLE COSINE Rotating images of plotted cosine functions.
- SADDLE COSINE 1 Pulsating cosine functions.
- RLE GRAPHICS ENCODER/DECODER Jack Dohaney does it again! A wonderfully well-wrought program for working with RLE (Run Length Encoded) Graphics, which are downloadable from Compuserve and other telecommunications services. To download an RLE file, see the related article in this issue. This program is menu-driven and self-explanatory. IF YOU LIKE AND USE THIS PROGRAM, SEND MR. DOHANEY A CONTRIBUTION! His address can be found by listing one of his programs from Volume 3.
- SPACE -A sample SCREEN\$ file for use with the RLE Encoder/Decoder. Load by choosing "screen" at the LOAD menu prompt.
- SPACEFILE An RLE file version of the same image. Load by choosing "file" at the LOAD<br>Menu prompt, and then select the DECODE option.

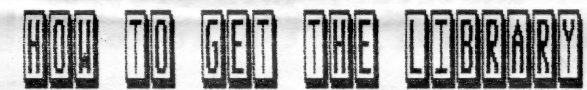

- MEMBERS of CATS can get any two volumes of  $1.$ the 2068 library for \$3 postpaid, or can pick them up at most CATS meetings for \$1. The entire library (9 volumes) can be had for \$5 postpaid or \$3 if picked up at the Meeting. If you want to get your library at the monthly meeting, please call the librar-<br>ian, John Riley, at (301) 674-8560. Mailordered library requests should be sent to the librarian at 1316 Farrara Dr., Odenton, Maryland 21113.
- 2. NONMEMBERS can acquire the library by donating new public dowain software to the 2068 library. For each new program that is accepted by the librarian, the donator is entitled to one volume of the library. Interested persons should contact Mr. Riley at the address above.

# **Lomputers**

My name is John Riley, and for a year now it has been my privilege to be a part of CATS. For Most of that time I have been the 2068 software librarian, and for the last four issues I have been editor of this newsletter. I only wish that I had discovered CATS when I moved into the area in 1983!!

My journeys with Sinclair computers began in 1982, when one of my seminary professors made a comment that we must either become "computer"<br>Titerate" or get left behind as our church offices became increasingly automated. I looked around at the computers that were available then and almost resigned myself to ignorance, because they were all out of my price range. It was just then that Popular Science Magazine did a front cover feature on "the first affordable computer" -- the TS1000.

"That's for we!" I shouted, and was able to pick up a 1000 with a 16K rampack and a software subscription for \$150. For womy wonths I kept wyself busy in my spare time learning BASIC and uniting simple programs. The high point of my TS1000 career was when Microcomputing magazine published a database program for my little computer, and I actually began to use it in my office work!

In 1983 I moved to a new church in Maryland and celebrated by buying the newly-available, won-<br>chously powerful, and yet still affordable 2068.<br>In short order I was wearing the legends off the keys with the heavy use of ProFile and a word processor (first TW2000 and later MSCRIPT). In addition, my son and I spent many hours playing games. In due time I acquired a monitor, an 80 column printer, and AERCO's disk system.

By this time I had also discovered and subscribed to Synchlare News, and discovered with some astonishment that its editor, Tom Bent, lived only a few miles up the road from me (I thought that I was the only T/S user in the state!). Thus it was Tom's fault that I came to roost so happily among you. Now, anwed with a QL and my trusty old 2068, and supported by my fellow Sinclair enthusiasts, I feel that I have "arrived" at last. Thank you for being there when I needed you! I can't think of any other past ime that so nicely combines pleasant company and practical benefit!

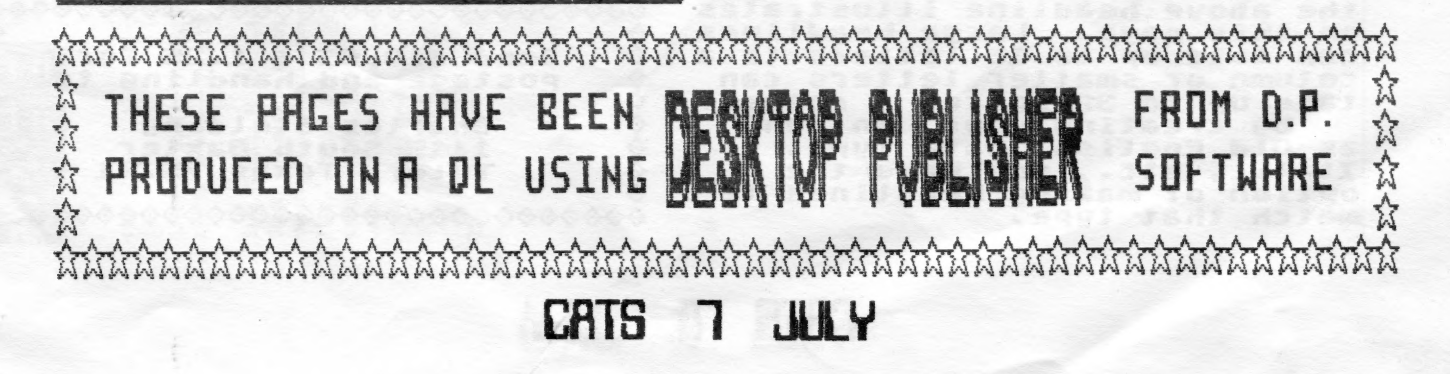

Announcing a new software...

DESKTOP PUBLISHER

Vol. 1, NO. 1

March 1987

\*

New Program For The TIMEX 2068 Allows User To Layout Pages For Hemos, Reports, Bulletins, Newsletters, Documents & Bulletins

CAIS B JULY

Desktop Publishing is now Possible for the Timex 2068 possible for the Timex 2068<br>and the Spectrum computers! the Spectrum computers!<br>You are reading a document Prepared using a new software Prepared using a new software<br>now available called "DESKTOP now availab<br>PUBLISHER."

PUBLISHER."<br>The program allows the user<br>to create announcements, reto create announcements, re-<br>ports, bulletins, etc. with<br>professional-looking results.

fessional-looking results.<br>Headlines, SCREEN\$ and text Can be placed anywhere on the can be p!<br>page.

page.<br>- The software will work with<br>any dot-matrix printer with an any dot-matrix printer with<br>ability to COPY the screen. ability to COPY the screen.<br>Even the 2040 printer gives Even the 2040 prin<br>excellent results.

extettent results.<br>- Text can be typed in REM<br>statements which is then auto statements which is then auto-<br>matically placed in the proper matically placed in the prop<br>Position on the columns with position on the columns with<br>a "word-wrap" feature. Or the a "word-wrap" feature. Or th<br>text can be typed in directly<br>for more exact positioning of ror more exact positioning<br>text as the user wants it.

Bu creating one's own art— work or illustration with a work or illustration with a<br>SCREEN\$ save, the user then SCREENS save, the user then<br>inserts it into the "source<br>file" by pressing a key. Then file" by pressing a key. Them<br>the SCREEN\$ can be placed any where on the page where there is room. If the SCREENS. text or headlines need switching to or headlines need switching to<br>another column or re-arranged.

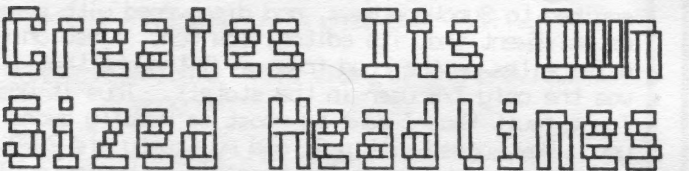

Creating headlines is a Creating headlines is a<br>Special feature of this prospecial feature of this p<br>gram which offers several gram which offers several<br>sizes and thicknesses. Large sizes and thicknesses. Lar<br>letters can be printed with letters can be printed with<br>"Shadow" effect or outlined as "Shadow" effect or outlined as<br>the above headline illustrates the above headline illustrates<br>on this.page. Large headlines on chis page. Large headlines<br>can take up to 16 letters to a can take up to 16 letters to<br>column or smaller letters can column or smaller letters can<br>take up to 32 spaces a column.

e up to 32 spaces a colum<br>By creating your own font By creating your own fo<br>.as Old English, Data Type as uld English, Data Type,<br>Italic, etc., you have the<br>option of making headlines to match that type. 690090009000

Just follow the prompts in the<br>program and PRESTO! -- it's<br>done! The software comes on a<br>cassette tape and includes

comprehensive, steep-by-step<br>instructions to help the user<br>get acquainted with the many<br>features of the program. The<br>tape also includes a program<br>to create different font-<br>styles to make your own shape<br>of letters. This fon "bold face" for clearer copy-<br>ing and reading.

20, instead of using glue, 50, instead of using glue,<br>razor knife, scissors, a ruler<br>and the headache of getting it<br>all straight on the page, the<br>"DESKTOP PUBLISHER" does it all for you. If you are puball for you. If you are pub-<br>lishing a user's group newslishing a User's group news-<br>letter, PTA, church bulletin,<br>or whatever, this program mau or whatever, this program may<br>be just what you need for in<br>expensive, yet neat-looking<br>reports!

SCREENS Are Easily Put On Page

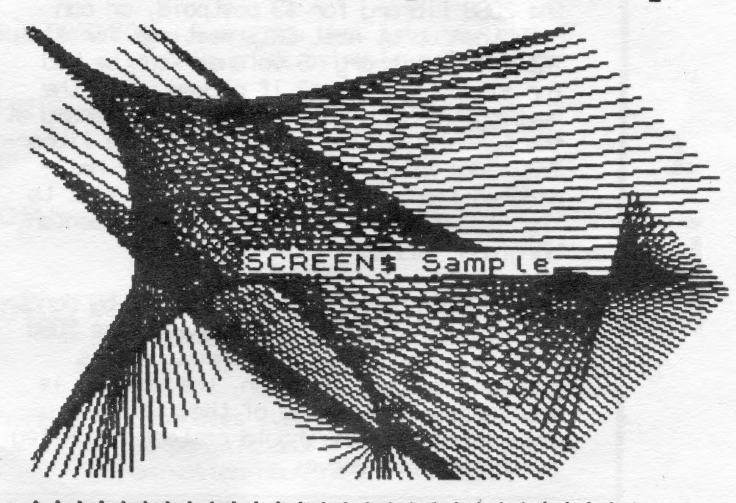

eS eee

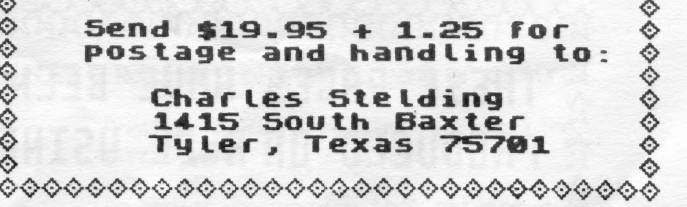

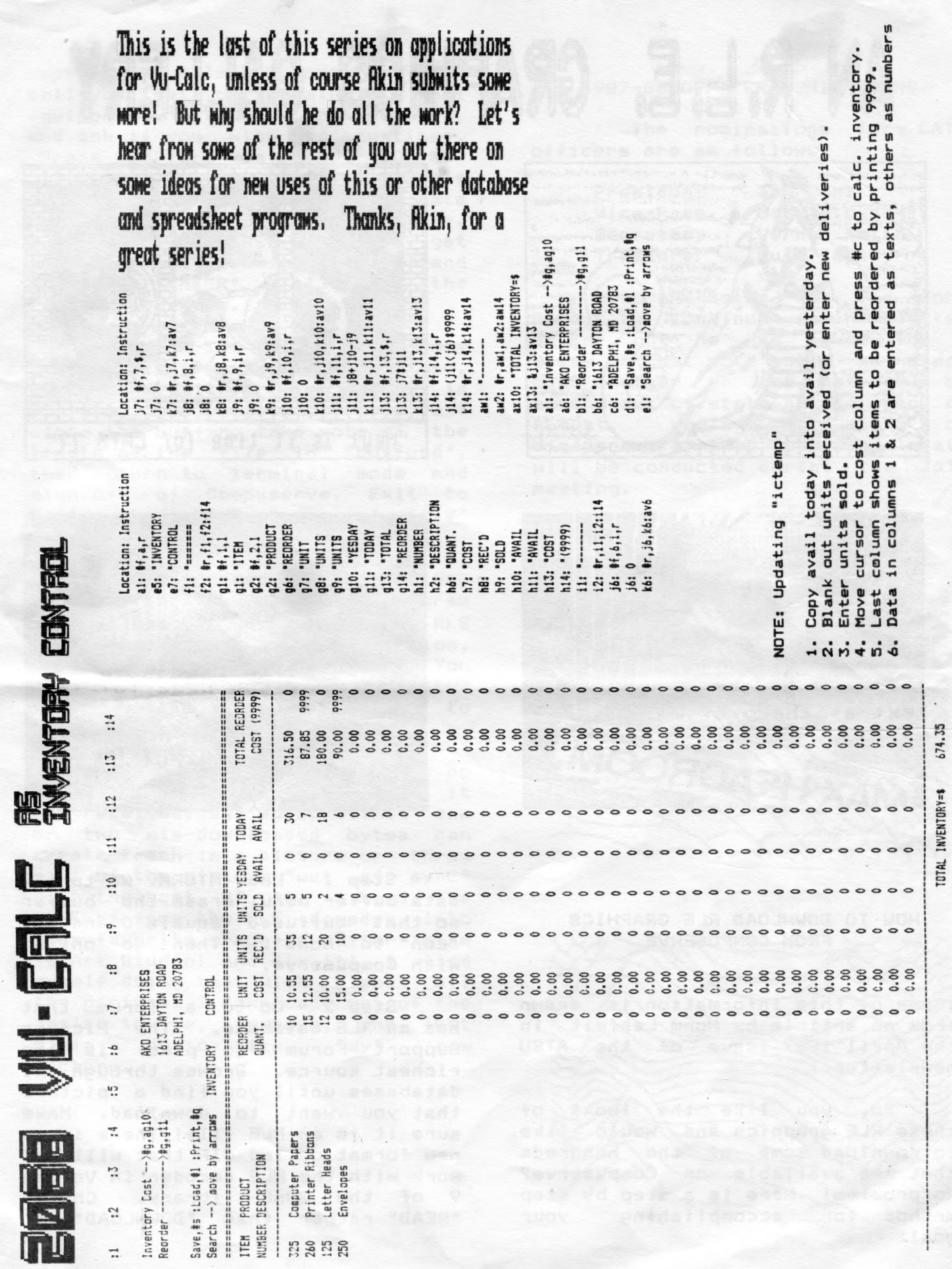

**FILLY CATS** 

## AN R.L.E. GRAPHICS GALLERY

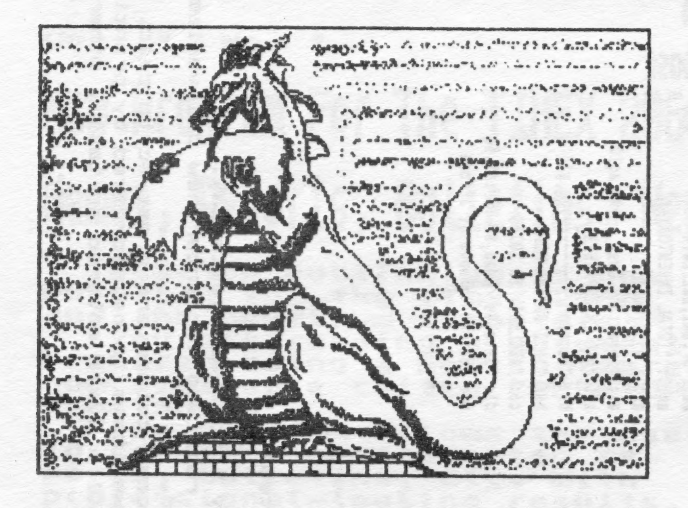

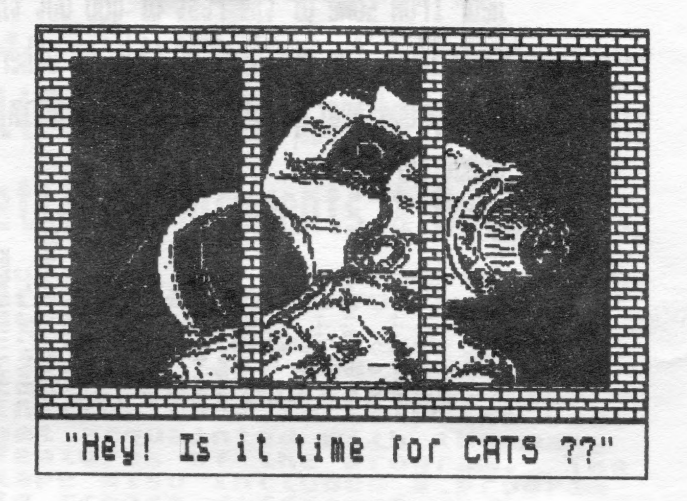

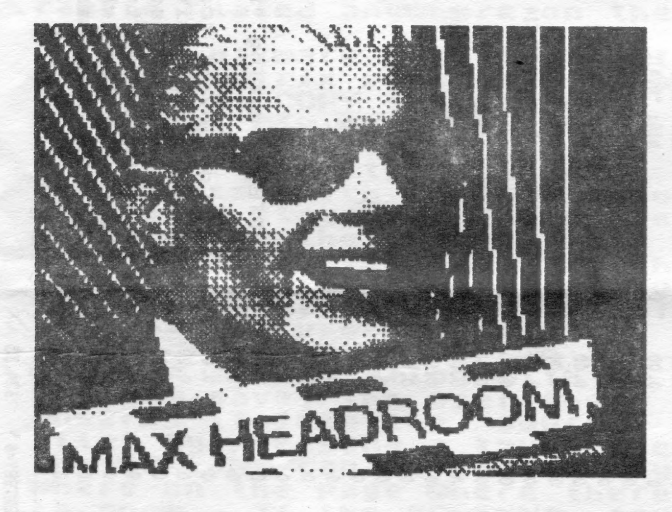

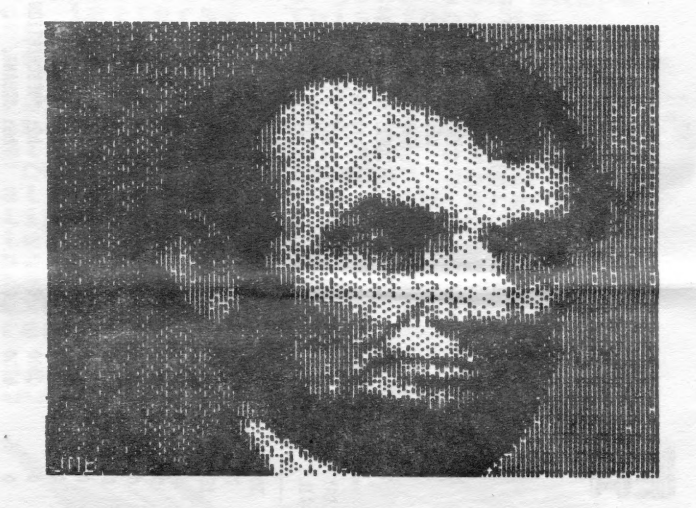

#### HOW TO DOWNLOAD RLE GRAPHICS FROM COMPUSERVE

(Some of this information is drawn from an article by Norm Lehfelt, in the April 1987 issue of the ATSU newsletter.)

So, you like the looks of these RLE graphics and would like to download some of the hundreds that are available on Compuserve? No problem! Here is a step by step method for accomplishing your  $q$ oal:

Step 1 - Load MTERM. Go to the data buffer menu, erase the buffer so that "buffused" equals 0 and set "con" to "none". Then go online with Compuserve.

 $Stop 2 - Go to$ a forum that has an RLE database. . The Picture Support Forum (go pics) is the richest source. Browse through the databases until you find a picture that you want to download. Make sure it is an RLE file! There is a new format called GIF that will not work with the RLE decoder in Volume 9 of the 2068 library. Choose "READ" rather than "DOWNLOAD" to

#### CATS ID JULY

capture the file. Compuserve will tell you that your terminal is not equipped to display the picture, and ask if you wish to continue. Press "y" for "yes", BUT DO NOT HIT ENTER! Instead, call up MTERM's menu (Shift-8), go back to the data buffer menu, and open the buffer. A series of "ENTERS" will then get you back into terminal mode, and one more "ENTER" will start the file downloading.

— *«* ——<del>» ——————————————————————</del>

Step 3 - The file, which may be anywhere from SK to 22K long, will signal with a chime when it is finished. Go back to the menu and close the buffer, take note of the length of the file in "buffusd", then return to terminal mode and sign off of Compuserve. Exit to Basic, then SAVE "name of file" CODE 26710, BUFFUSD.

Step 4 - Reset the computer, load in the RLE decoder program from Volume 9, load in the RLE from Volume 9, load in the RLE<br>file, choose the "decode" option. and (TA-DA!) view the picture. You might want to save it as a SCREENS on a separate tape that you use to accumulate a library of images.

Final Note - MTERM has no provision for verifying a file it has received, and so sometimes one or two mis-downloaded bytes can create trash in a picture or throw part of the picture "out of sync" with the rest of it. Load the SCREENS from the RLE decoder into your favorite graphics editor (mine is Art Studio) and fix it! I find myself doing that with almost all the pictures I download, out of the desire to fix, improve, and just plain personalize "my" new plain<br>picture.

#### 1987-88 OFFICER NOMINATIONS

The nominations for CATS officers are as follows:

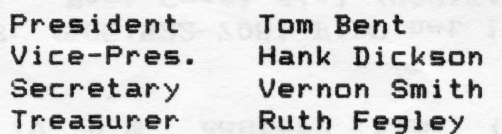

Also suggested was for John Riley to continue as newsletter editor, but he has asked for a delay on that vote until he finds out whether or not he will be moving out of state at the end of August. Voting to approve or disapprove of this proposed slate will be conducted during the July meeting.

etentha coar yin bet Amher

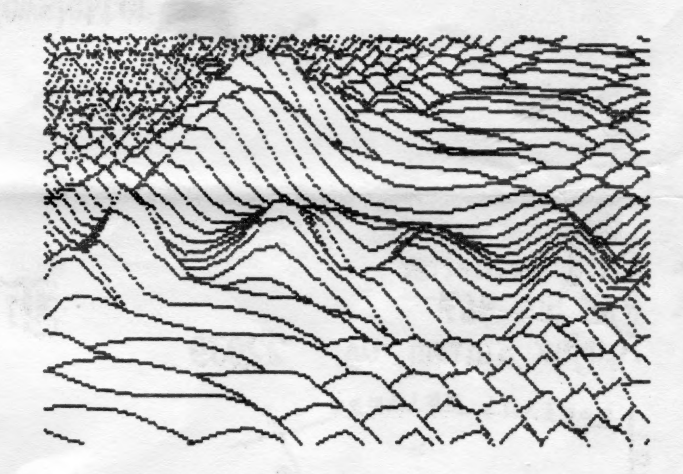

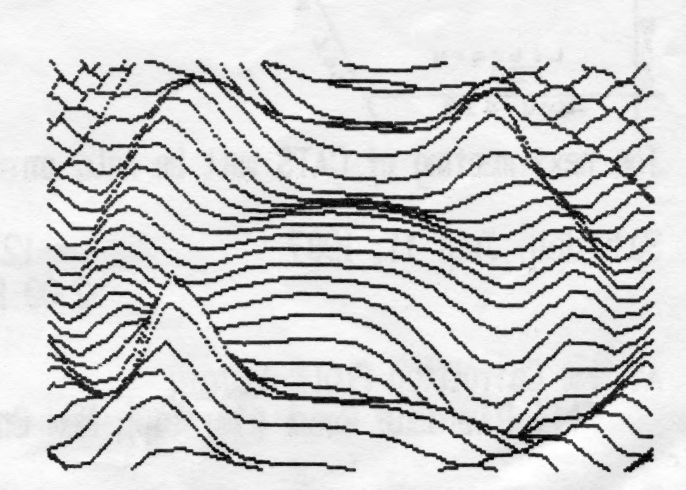

DUCS: \*18 per year, per family

IF YOU ARE NOT A MEMBER OF CATS, THIS IS THE ONLY ISSUE YOU WILL RECEIVE

TA H Rivendale Road (Huy 410), New Carrollton, MD At New Carnoliton Public Library

Saturday, July 11, 1987

2.00 PM General Meeting pritesh enowheroH MR 00.SI

mo blad ad Jjiw 2TAO to pmitaam txam adT

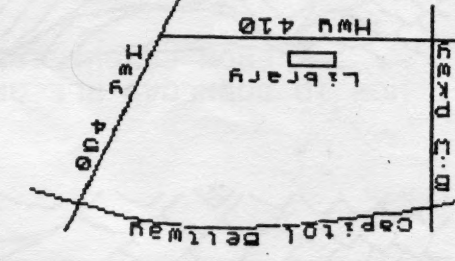

Fairfax Station, UA 22039 F34 x08 .0.9 TS119JEWS/8TAC

### linit aan B iani E

#### The Capital Area Timex-Sinclair Users Group

is a non-profit group devoted to serving the interests of those who own, use, or are interested in the Timex/Sinclair family of computers.

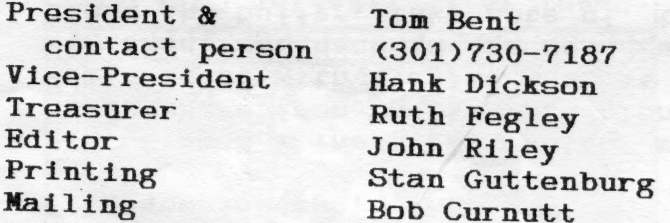

Monthly meetings are held from noon to 5 p.m., on the second Saturday of each month, at New Carrollton Branch Public Library.

CATS maintains a gratis exchange of newsletters with approximately 30 Users groups across the country. Clubs not sending a n/l to us for six months are automatically taken off the list.

#### Newsletter

Memberships cost \$18 per year, are good for 12 months, and include all privileges (access to libraries, group buys, etc.). Newsletter subscription only available for \$12 per year.

#### **Networks**

Timex SIG on Compuserve: Wednesday night, 10 p.m. Eastern time (GO CLUB).

QZX BBS: (505)522-7081 FIDO net 15, node 6. East Coast dial (703)547-4815 FIDO net 18, node 9.